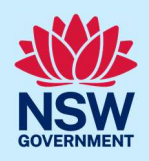

# Submit an Activation Precinct Certificate application

To apply for an Activation Precinct Certificate application via the NSW Planning Portal, you will need a NSW Planning Portal account. To register a new account, refer to our Register for the NSW Planning Portal quick reference guide or video.

## Initiate application

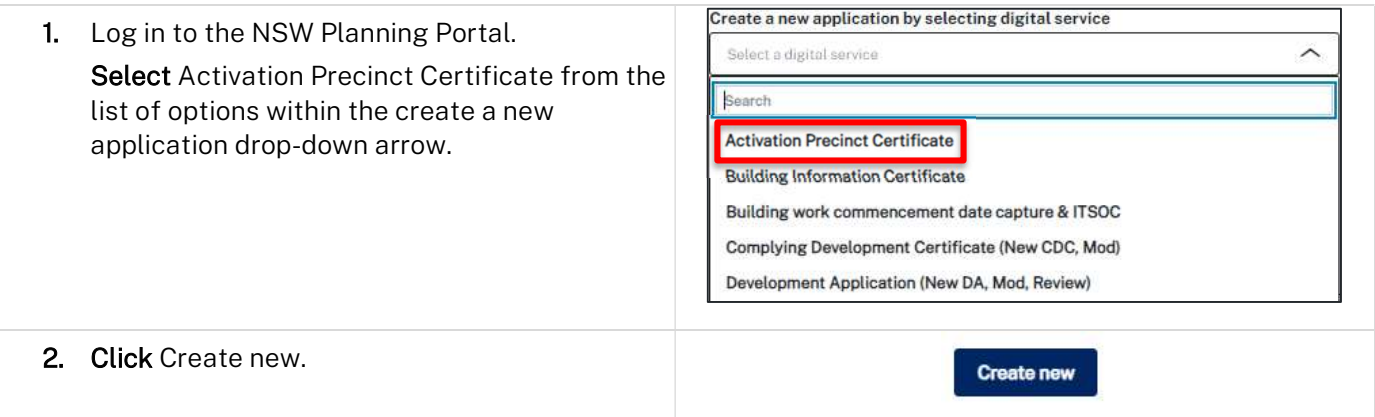

Note: A new application will be created with a status of 'In progress'. The status will remain as 'In progress' until the application is submitted.

3. Enter the site of your development using the Address or Lot / Section number / Plan search functionality.

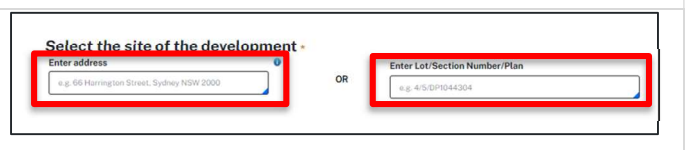

Note: If the address is registered, a map will display on the right-hand side of the screen with site information including the relevant local government area (LGA) on the left.

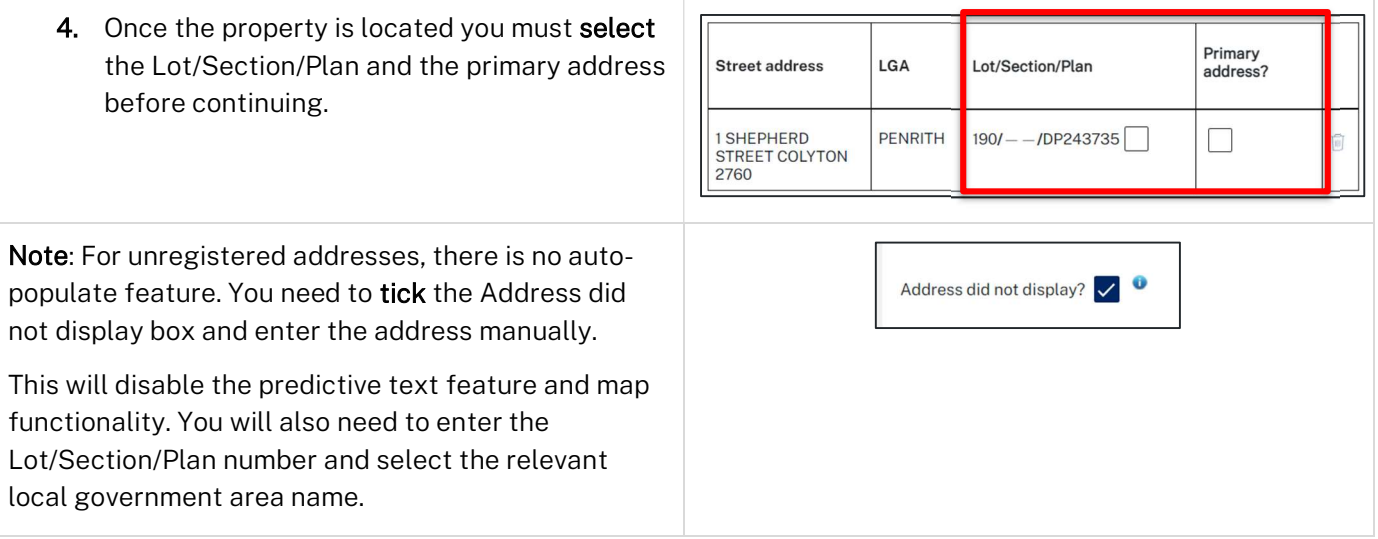

© State of New South Wales through Department of Planning and Environment 2023. Information contained in this publication is based on knowledge and understanding at the time of writing, February 2023, and is subject to change. For more information, please visit dpie.nsw.gov.au/copyright

5. Click Submit.

**Submit** 

## Primary applicant details

Note: Mandatory fields are marked with an \*asterisk. You must complete all mandatory fields on the application and any desired fields as required.

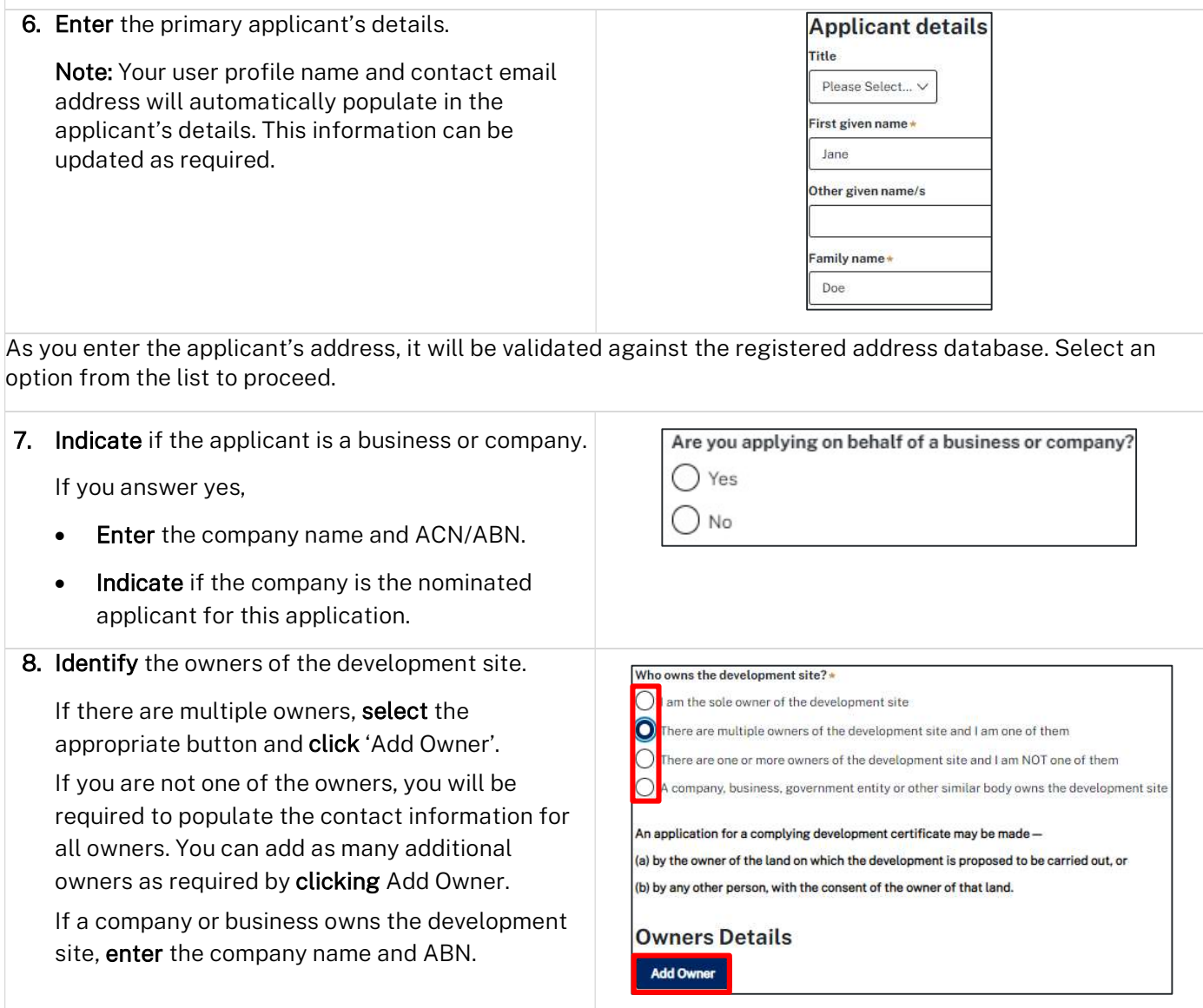

Note: If you are the sole owner of the site, you will not need to provide additional information.

If you are one of the owners of the site, you will be required to populate the contact information for all other owners. Your information will automatically be populated, and you are able to add as many additional owners as required by clicking the Add Owner button.

You may be required to to complete the declaration below to continue.

I have obtained the consent of the owner(s) of the land to submit this application

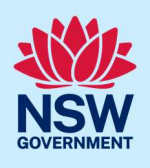

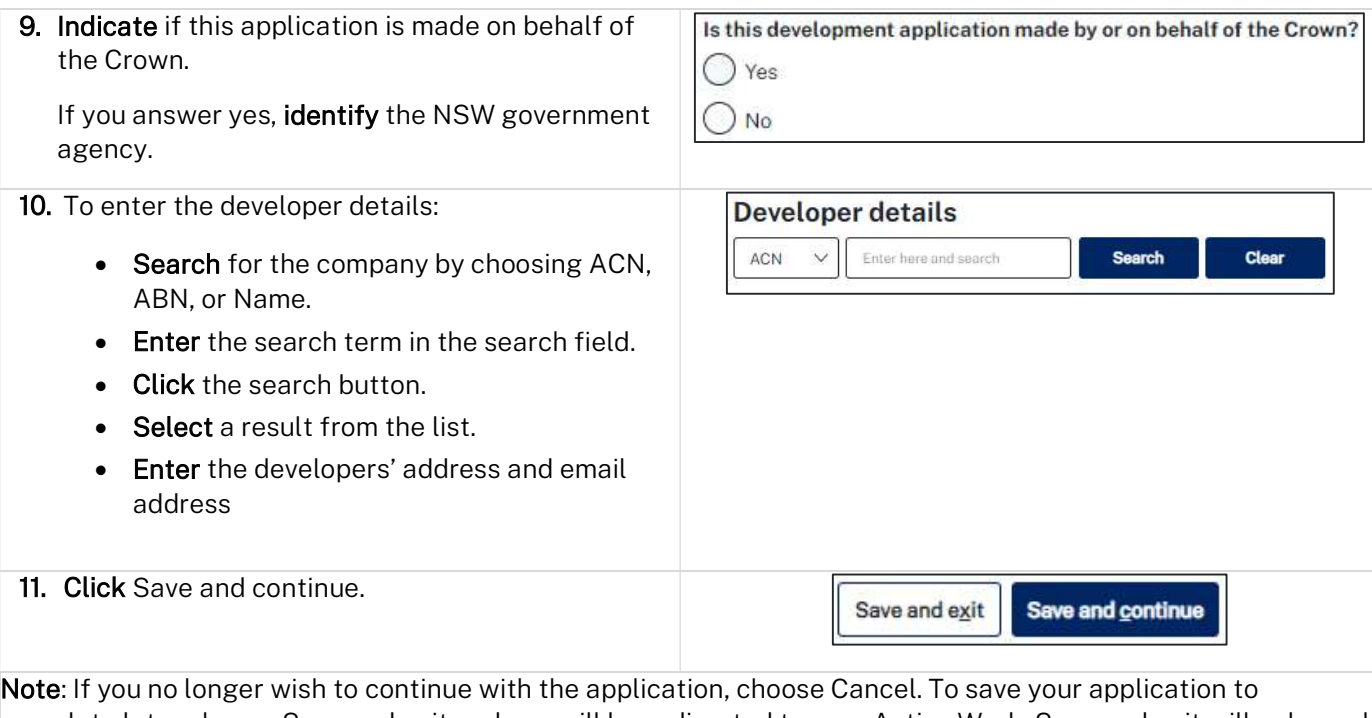

complete later choose Save and exit and you will be redirected to your Active Work. Save and exit will only work if all mandatory fields have been completed.

# Application details

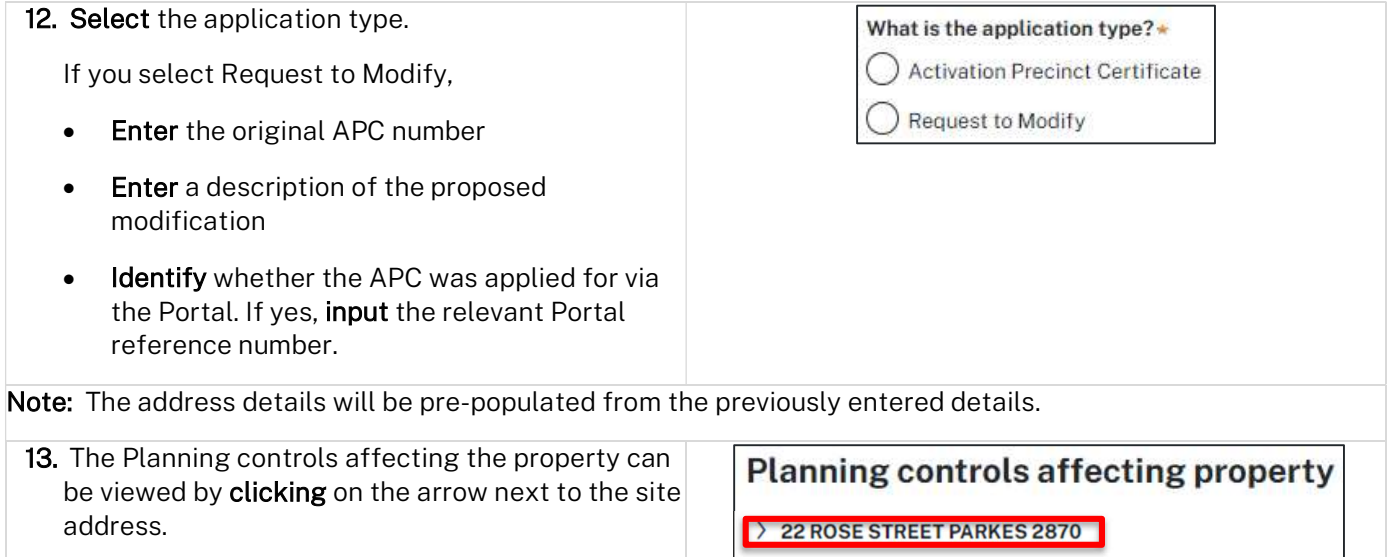

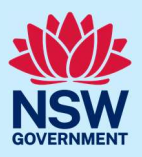

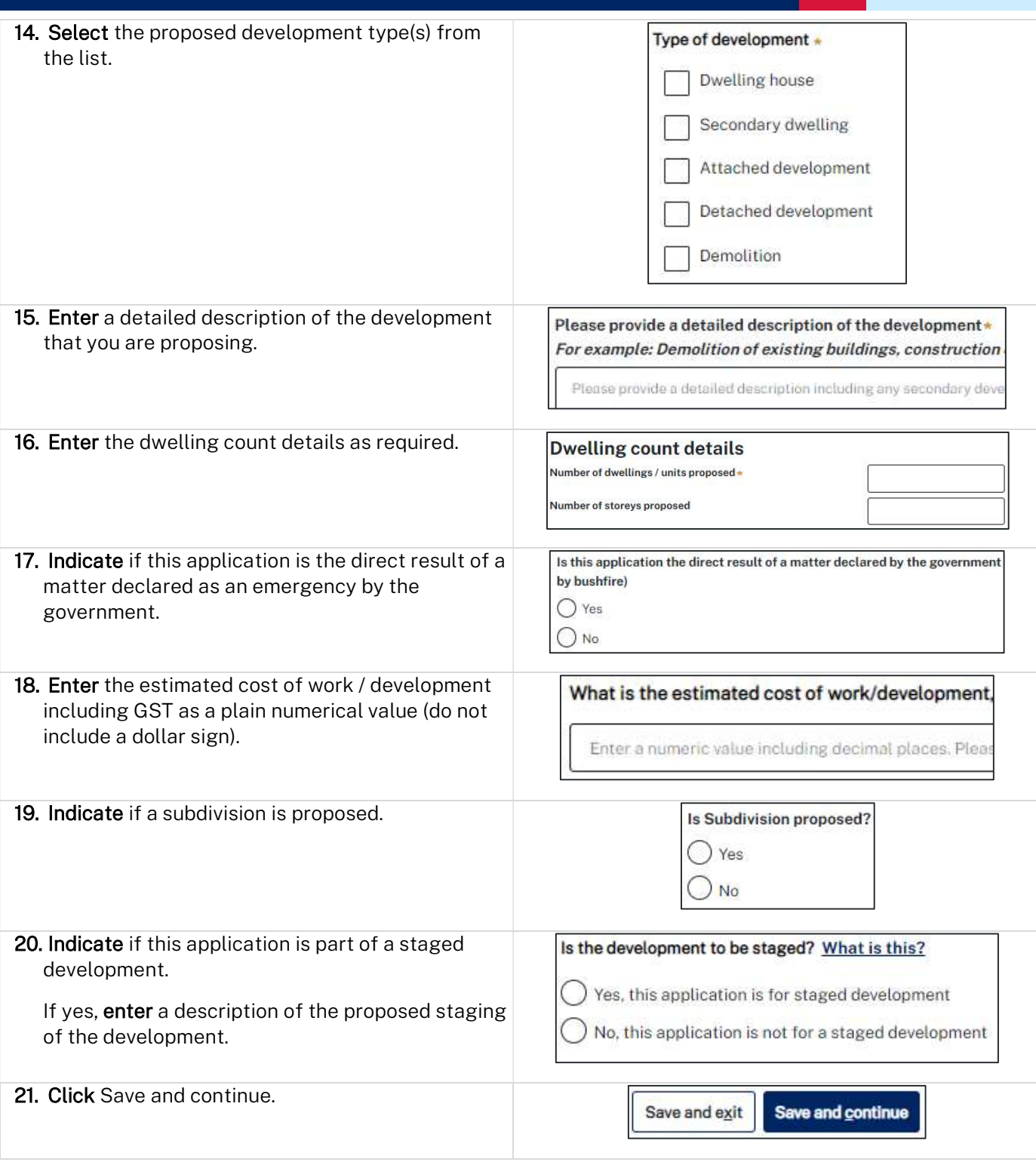

# APC planning information

22. Enter the total Gross Floor Area of the development in sqm.

Total Gross Floor Area of the development (sqm)

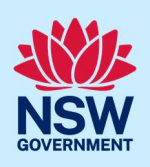

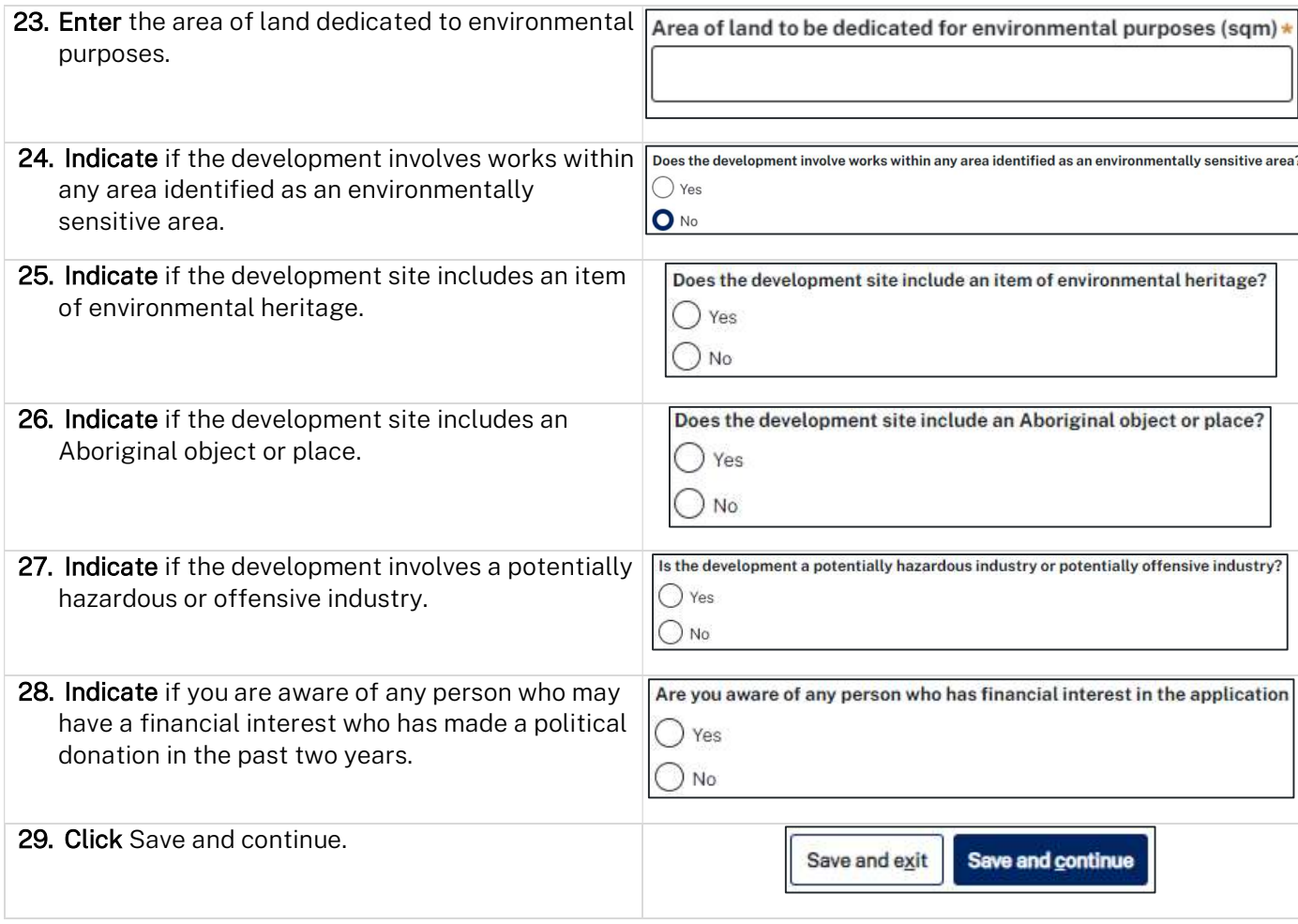

# Requirements and uploads

There are certain required documents that must be uploaded to your application. However, there are also additional documents you may need to upload to complete your application.

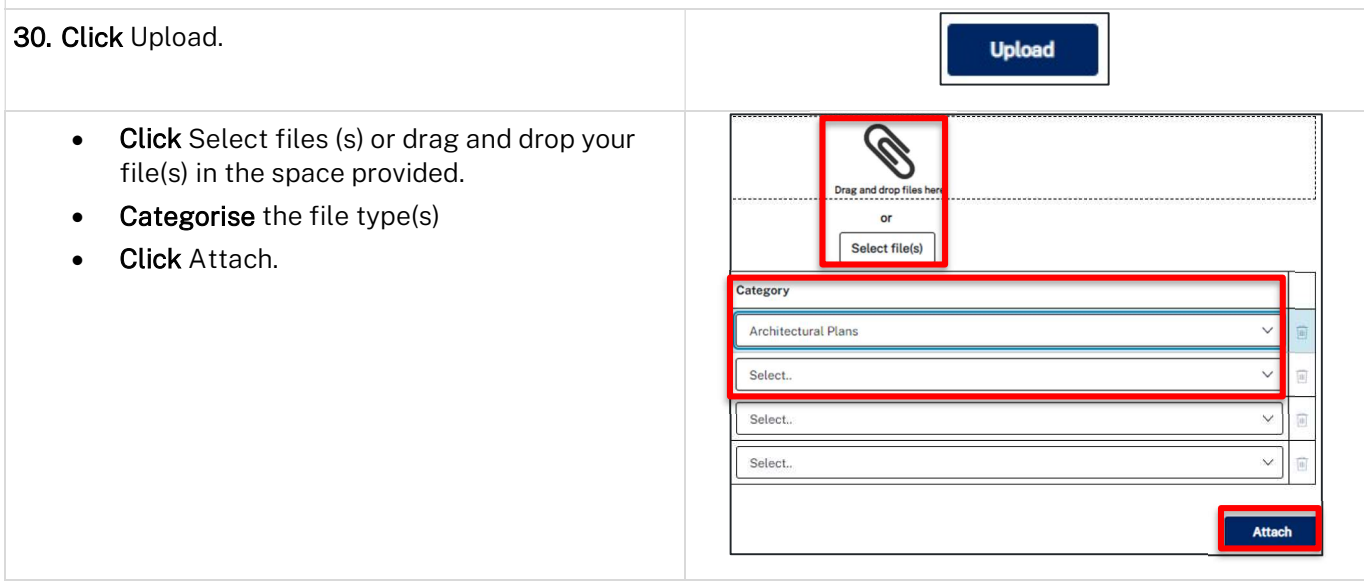

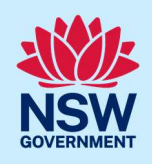

Note: The name of the document has a maximum of 150 characters. If the name of your file exceeds this limit, you can change the document name to bring it within the 150-character limit.

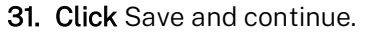

Save and exit

Save and continue

# Review and submit

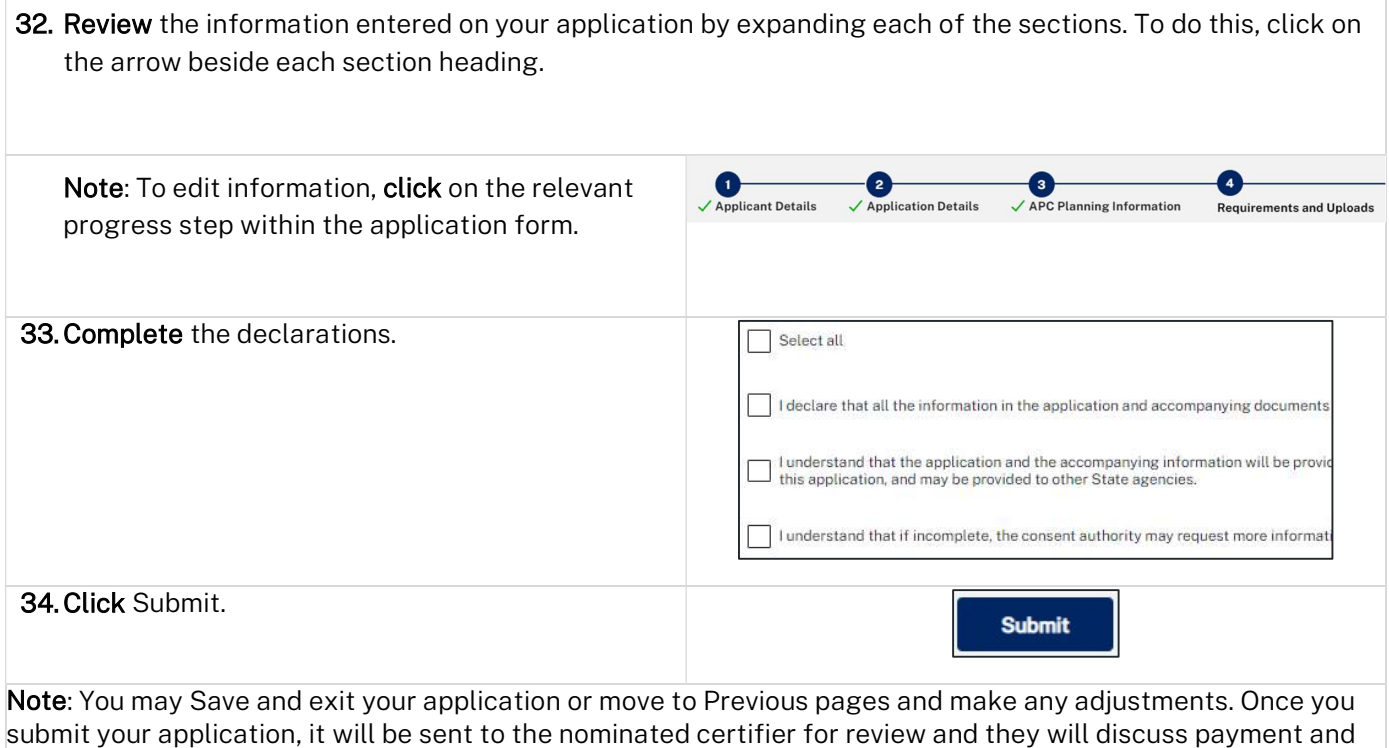

#### End of steps

## If you need more information

any additional requirements with you directly.

- Click the Help link at the top of the screen to access the NSW Planning Portal help pages and articles.
- Review the Frequently Asked Questions https://www.planningportal.nsw.gov.au/support/frequentlyasked-questions and / or contact ServiceNSW on 1300 305 695.